## THREELAB - UMA FERRAMENTA DE ENSINO E CORREÇÃO DE ATIVIDADES DE PROGRAMAÇÃO

೧

WILIAM GOMES CONCEIÇÃO ORIENTADOR: DR. RODRIGO ROCHA GOMES E SOUZA DEPARTAMENTO DE CIÊNCIA DA COMPUTAÇÃO UNIVERSIDADE FEDERAL DA BAHIA

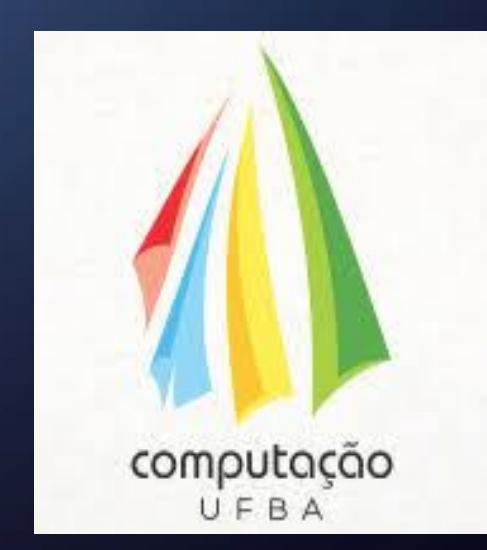

## AGENDA

 $\bigcirc$ 

 $\Omega$ 

 $\overline{C}$ 

- Introdução
- Trabalhos relacionados
	- Codecademy
	- Sphere Online Judge
	- Autolab
	- Stepik
	- Programming Education Assistant
- Solução

O

- Avaliação
- Conclusão

# INTRODUÇÃO

 $\subset$ 

- A programação e sua integração com outras áreas
- Alta procura por conhecimento
- Utilização de plataformas de ensino
- Liberdade de criação
- Preparo e avaliação de atividades

•Conjunto de scripts (linguagem JavaScript) integrados a páginas HTML

•Suporte a C++

•Armazenamento e atribuição automática de notas

## TRABALHOS RELACIONADOS

O

 $\bigcap$ 

 $\bigcap$ 

Ċ

•Codecademy •Sphere Online Judge •Autolab •Stepik •Programming Education Assistant

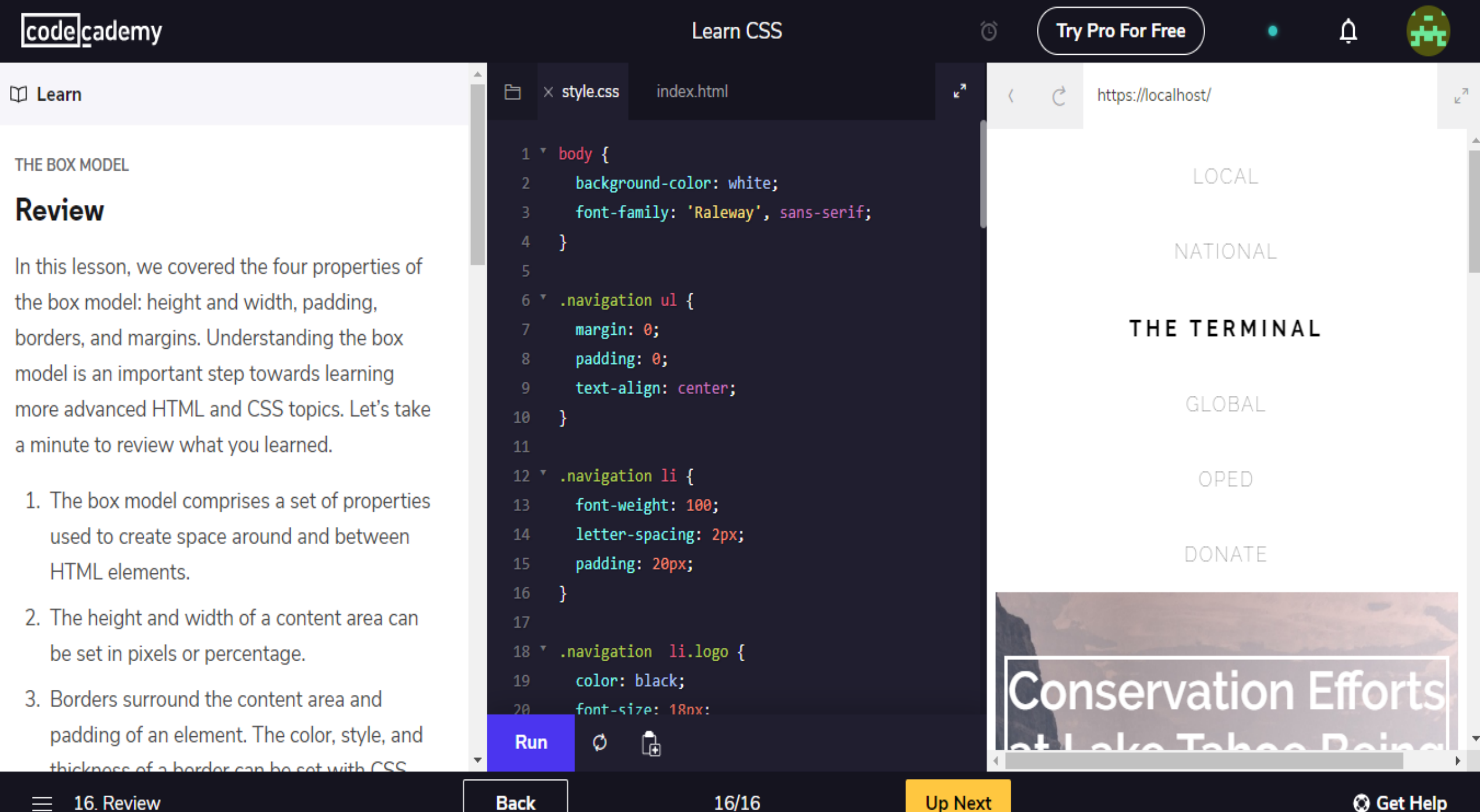

 $1.$ 

 $2.$ 

 $3.$ 

# SOLUÇÃO

# THREELAB

духодится пр.

 $\overline{O}$ 

10

 $\sigma$ 

 $\Delta$ 

 $\varphi$ 

こ

 $-1$ 

L

 $\Box$ 

 $\blacksquare$ 

د≏r

 $\Omega$ 

 ${\boldsymbol \alpha}$ 

E

 $\overline{\bullet}$ 

6

ä.

#### • Criada a partir de um repositório já existente

- Páginas de rolamento (layout padrão)
- Duas linguagens suportadas
- Conteúdo em Markdown
- Jekyll
- Github Pages
- Codemirror
- Biwascheme
- Eval

#### Prova de Scheme (2<sup>ª</sup> chamada)

#### Orientações

- Primeiramente, clique no botão Login, preencha seu nome completo e número de matrícula e clique em Cancelar. A senha será digitada pelo instrutor posteriormente.
- Leia com atenção e responda às questões nos editores de texto indicados.
- · Todas as suas respostas serão enviadas para o servidor sempre que você clicar em Rodar (em um editor de texto) ou em Enviar respostas, no canto da tela – desde que você esteja autenticado no servidor através da senha.
- Apenas a última submissão enviada para o servidor será corrigida.
- As suas respostas são guardadas localmente por 30 minutos para você não perder seu trabalho se o navegador travar.
- Correção:
	- A pontuação inicial de cada questão será feita através da execução de casos de teste automatizados, de posse exclusiva do professor, na mesma forma dos casos de teste exemplificados em cada questão.
	- As respostas serão inspecionadas manualmente; respostas que violam algum aspecto da especificação da questão ou da prova estão sujeitas a redução parcial ou total do valor máximo da questão.
	- Casos omissos serão decididos pelo professor.

#### Cádigo de conduto

Disciplinas (UFBA)

#### Demonstração

Para incluir um editor de código JavaScript, use

<textarea class="code"> codigo inicial do editor </textarea>

Resultado:

l codigo inicial do editor  $\overline{2}$ Rodar

#### **Outras linguagens**

Adicione ao textarea a classe lang-NOMEDALINGUAGEM, ex.: lang-scheme, lang-ruby.

#### Editor de código com resposta

Exemplo:

<textarea class="code">

#### • Threelab

- Adição do layout de três partes
- C++ e JSCPP
- Testes automatizados
- Páginas divididas em subpáginas
- Dashboard
	- Página de apostilas
	- Página de notas
	- Página de questão

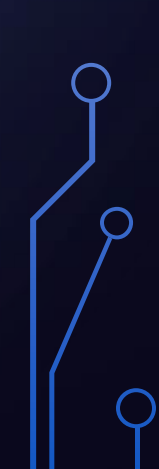

#### Calculadora de soma

O programa a seguir deveria ler dois números inteiros e imprimir a sua soma, mas ele não funciona. Teste o programa digitando valores na caixa de Entrada. Corrija o programa para exibir o valor correto na caixa de Saída.

```
3
    #include  ream>
                                                                                    \overline{\Lambda}\overline{2}3 using namespace std;
  \Delta5 int main() {
       int a, b, resultado;
  6
  \overline{7}\sin \gg a \gg b;
  8
  \overline{9}10
       resultado = a + b;
1112cout << resultado << endl;
13
14
       return 0;
15}
                                                                                    Testes: 100%
Rodar
                                                     Expandir editor
                Retroceder
                                     Avançar
```
#### Calculadora de soma

O programa a seguir deveria ler dois números inteiros e imprimir a sua soma, mas ele não funciona. Teste o programa digitando valores na caixa de Entrada Corrija o programa para exibir o valor correto na caixa de Saída.

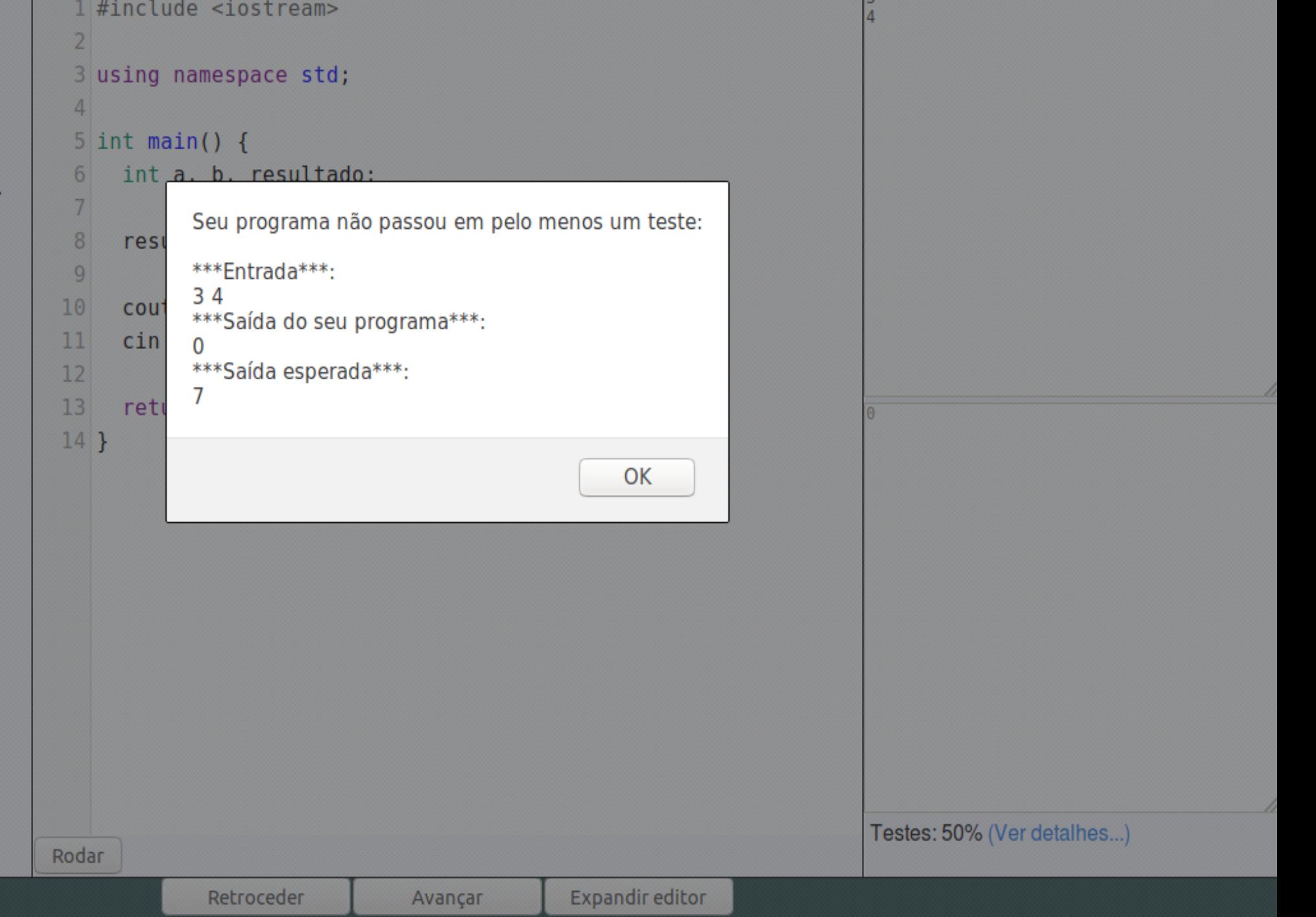

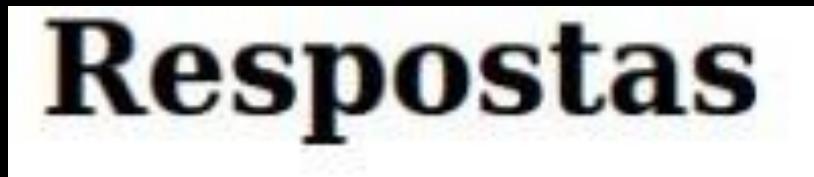

atividade computacao lab programacao

unica

#### **Atividades**

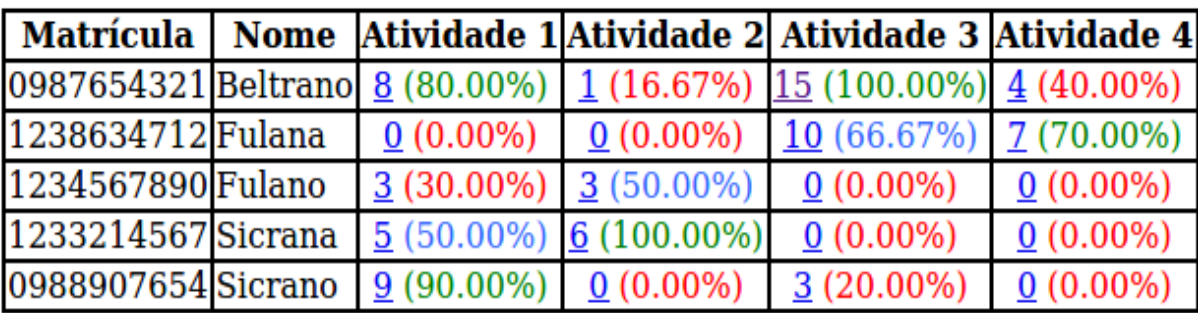

```
; se quiser, pode definir funções auxiliares
(define (area medidas)
 'implementeAFuncao)
```

```
(teste 12 (area '(3 4)))
; Crie no mínimo 2 testes adicionais
; (teste 200 (area '(2 100)))
; (teste 200 (area '(25 8)))
; (teste 200 (area '(50 4)))
```
## **COMPARATIVOS**

 $\bigcap$ 

 $\overline{O}$ 

 $\circ$ 

 $\bigcap$ 

 $\bigcirc$ 

 $\bigcap$ 

C

 $\Delta$ 

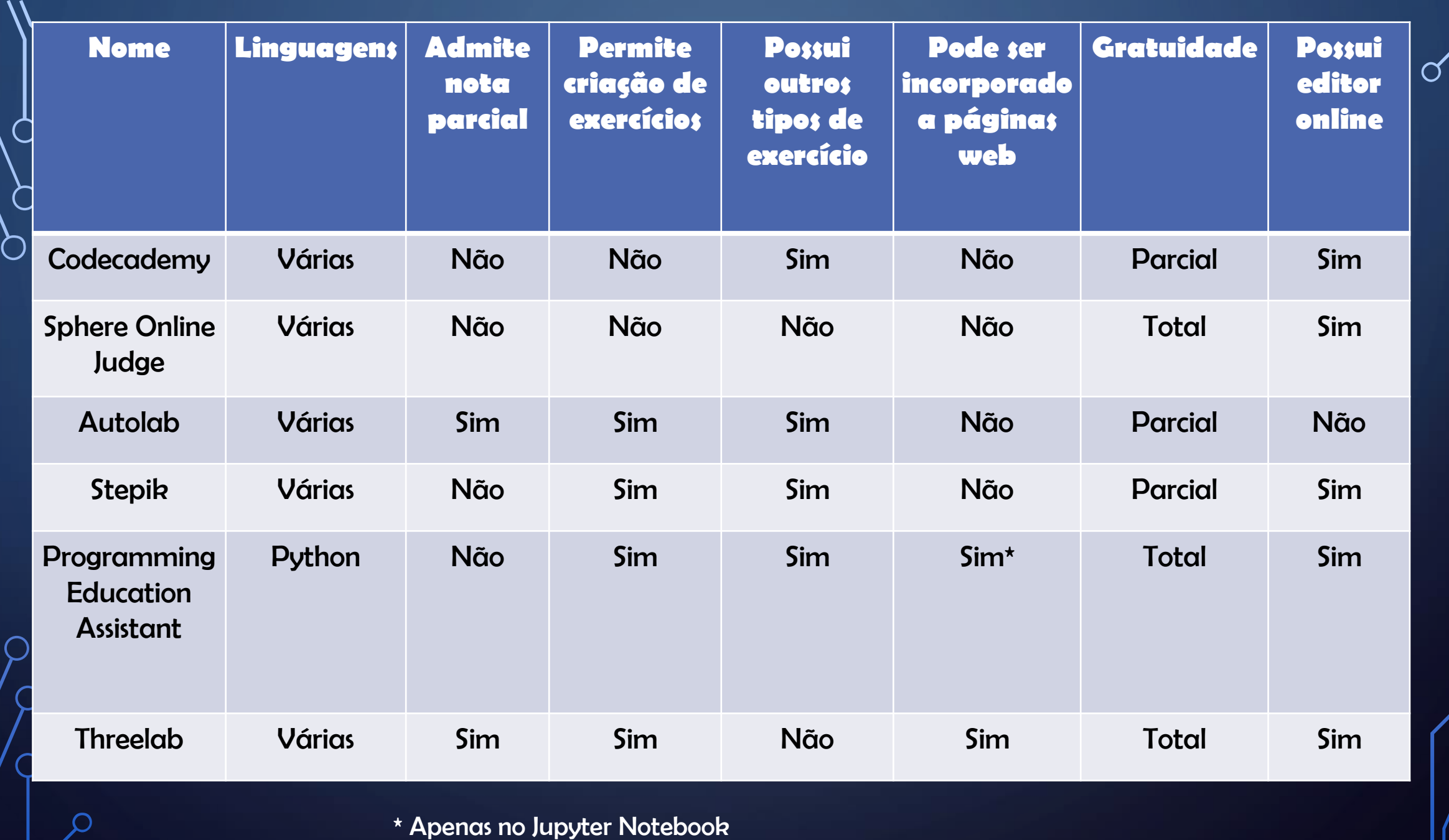

Ш

 $\circ$ 

 $\bigcirc$ 

 $\bigcirc$ 

 $\overline{\phantom{0}}$ 

# AVALIAÇÃO

 $\circ$ 

 $\Delta$ 

 $\Box$ 

 $\overline{O}$ 

 $\circledcirc$ 

### •Metodologia •Experimento piloto •Estudantes da UFBA •Divisão por número de matrícula •Realização de atividades •Questionário

Qual dos layouts você achou melhor?

13 responses

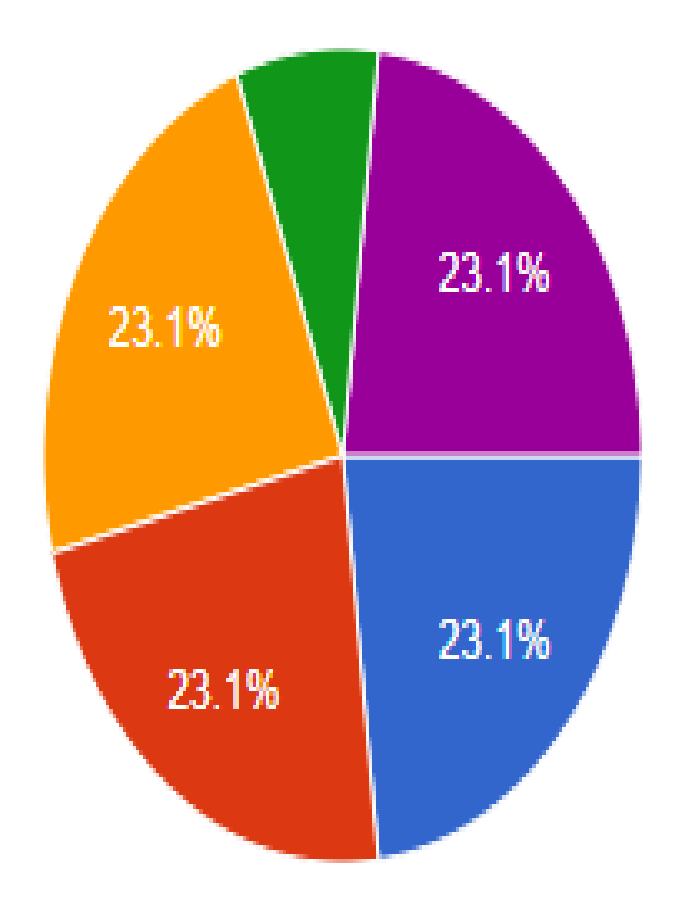

Layout de três colunas é muito melhor Layout de três colunas é um pouco melhor

Indiferente

Página com rolamento é um pouco melhor

● Página com rolamento é muito melhor

Qual o seu grupo?

13 responses

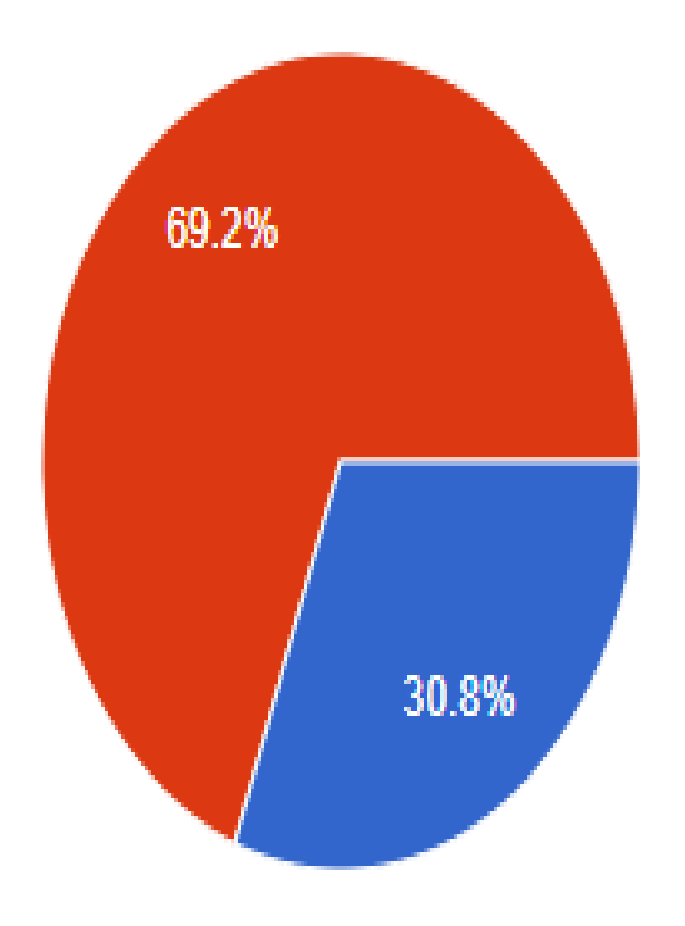

Grupo 1 (número de matrícula ÍMPAR) Grupo 2 (número de matrícula PAR)

#### Em quantos minutos foi possível resolver a atividade 1?

#### 13 responses

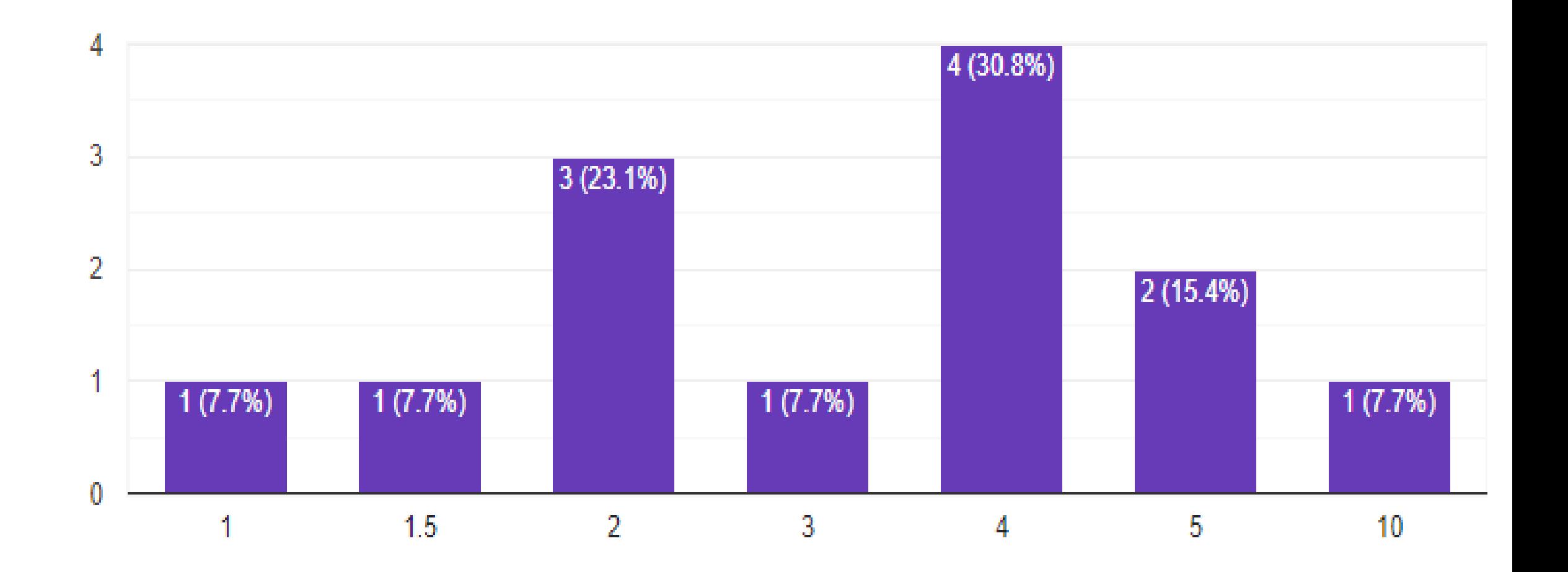

#### Em quantos minutos foi possível resolver a atividade 2?

#### 13 responses

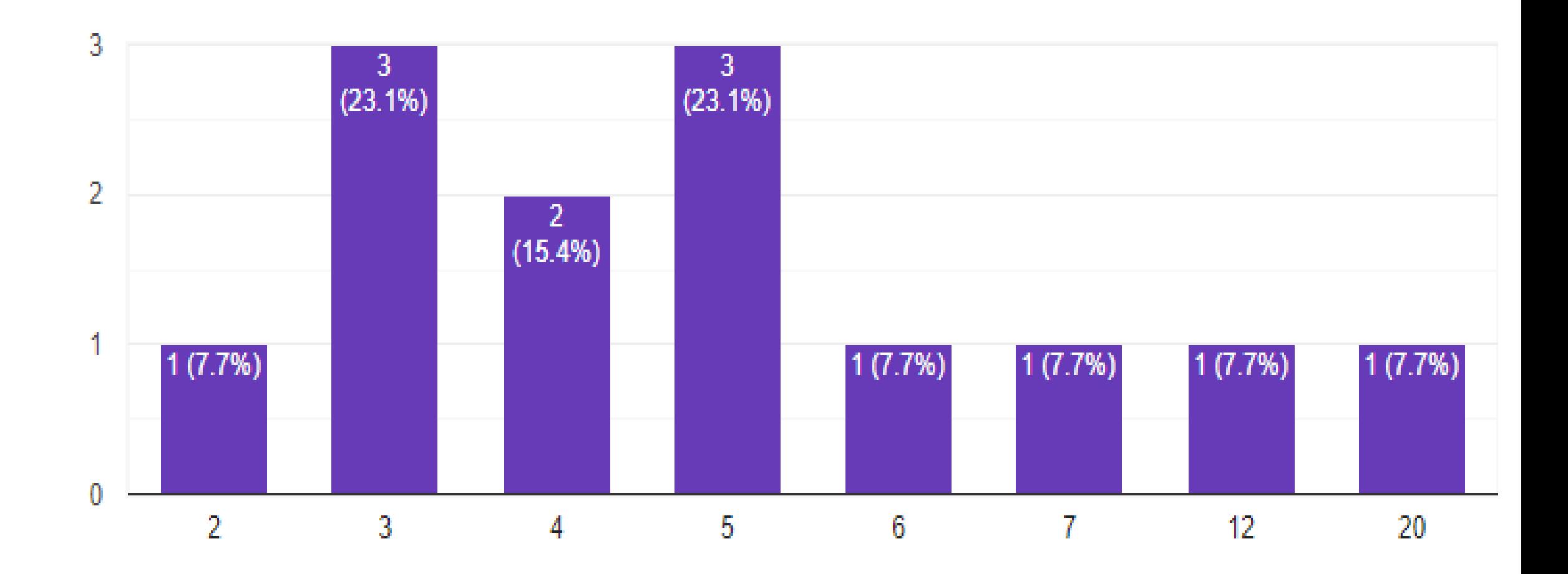

#### • Resultados

- Positivos
	- Foco em uma única questão
	- Visualização (organização)
	- Clareza (divisão)
	- Aproveitamento do espaço
- Negativos
	- Cor e visualização de botões
	- Dificuldade de identificar campos
	- Necessidade de reuso

# CONCLUSÃO

 $\circ$ 

 $\varsigma$ 

 $\bigcirc$ 

•Poupa tempo de correção •Ajuda no foco •Verificar incorreções •Simplicidade de criação páginas •Não apresentou problemas técnicos

- •Trabalhos futuros
	- •Modo noturno
	- •Implementação de dicas
	- •Código em múltiplos arquivos
	- •Integração com a biblioteca Three.js
	- •Criação de grafos e autômatos
	- •Aumento do número de linguagens suportadas

# **REFERÊNCIAS**

阿丽 同

Ć

 $\overline{O}$ 

- Codecademy. Codecademy. Disponível em: <https://www.codecademy.com/>. Acesso em: 03/12/2020.
- Spoj Brasil. Spoj brasil. Disponível em: <https://br.spoj.com/embed/info>. Acesso em: 03/12/2020.
- Carnegie Mellon University. Autolab. Disponível em: <http://www.autolabproject.com/>. Acesso em: 03/12/2020.
- Stepik.org. Stepik. Disponível em: <https://stepik.org/>. Acesso em: 03/12/2020.
- Google (não oficialmente). Programming Education Assistant. Disponível em: <https://github.com/>. Acesso em: 03/12/2020.
- Rodrigo Rocha Gomes e Souza. Aulas na Universidade Federal da Bahia. Disponível em: <https://github.com/rodrigorgs/aulas>. Acesso em: 03/12/2020.
- Project Jupyter. Project jupyter home. Disponível em: <https://jupyter.org/>. Acesso em: 03/12/2020.
- Google. Sdk do cloud: Interface de linha de comando. Disponível em: <https://cloud.google.com/sdk>. Acesso em: 03/12/2020.
- CodeMirror. Codemirror. Disponível em: <https://codemirror.net/>. Acesso em: 03/12/2020.
- Github inc. Github pages. Disponível em: <https://pages.github.com/>. Acesso em: 03/12/2020.
- Tom Preston-Werner. Jekyll simple, blog-aware, static sites. Disponível em: <https://jekyllrb.com/>. Acesso em: 03/12/2020.
- Yutaka HARA. Biwascheme. Disponível em: <https://www.biwascheme.org/>. Acesso em: 03/12/2020.
- Mozilla. eval() javascript | mdn. Disponível em: <https://developer.mozilla.org/pt-BR/docs/Web/JavaScript/Reference/Global\_Objects/eval>. Acesso em: 03/12/2020.
- Felix Hao. Jscpp: A simple c++ interpreter written in javascript. Disponível em: <https://github.com/felixhao28/JSCPP>. Acesso em: 03/12/2020

- AZEVEDO, Paulo Meideiros de. Introdução à Estatística, 3ª Edição. edufrn. edufrn. Natal, 2016.
- Ricardo Cabello. three.js javascript 3d library. Disponível em: <https://threejs.org/>. Acesso em: 03/12/2020.

# OBRIGADO!

 $\beta^{\text{d}}$ 

 $\bigcap$ 

 $\bigcap$ 

 $\overline{O}$